## Workflows: Tasks

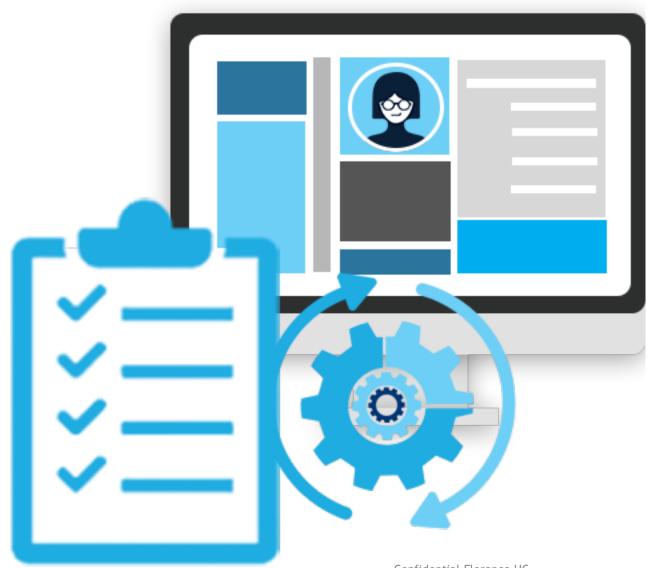

- 1. Create
- 2. Task Notification
- 3. Progress

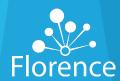

### Tasks: Create

#### Why?

Provide instructions to Users to complete Documents or Fill Placeholders

#### How?

- 1. Open Document
- 2. Click "Manage"
- 3. Click "Create Task"
- 4. Provide a Task Title, Message, and assign a User
- 5. Select "SAVE"

#### **Common Uses**

- Request Documents to fill Placeholders
- Request completion of Documents (Logs, FDF, AEs, etc.)

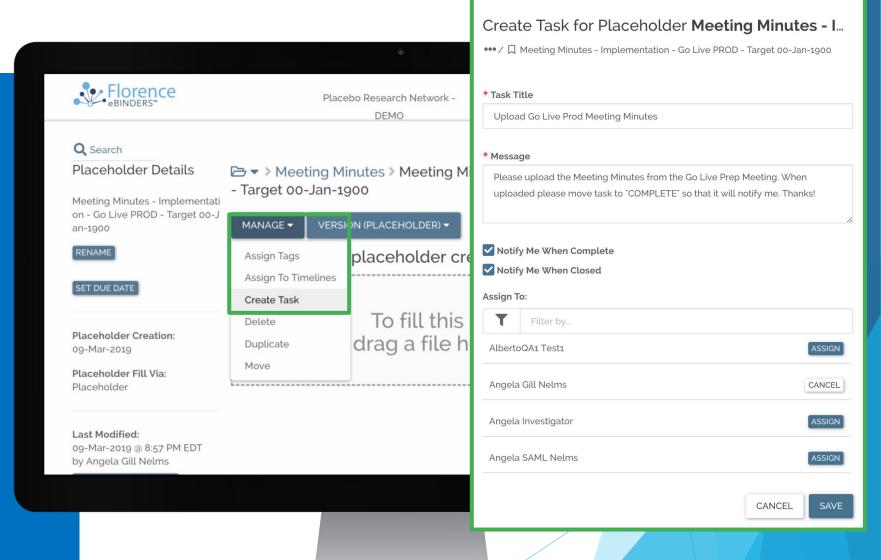

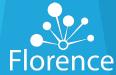

### Tasks: To Do, In Progress, Complete, & Close

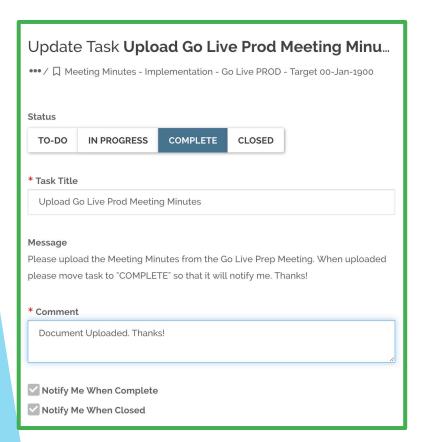

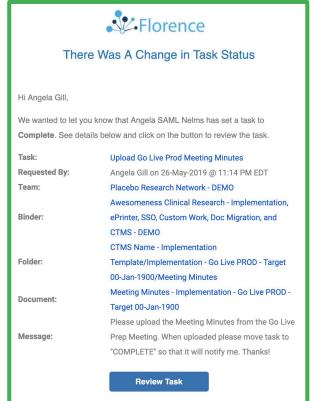

Receive email notifications when Tasks move from "ToDo/In Progress" to "Complete" or "Closed"

"Complete" Tasks remain as "Pending"

Confidential Florence HC

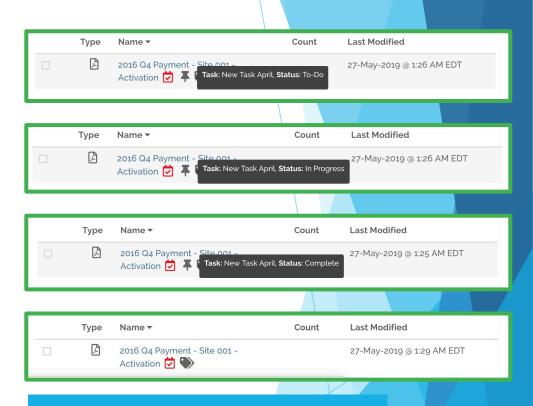

"Closed" Tasks are no longer pending and locked at location (cannot be deleted)

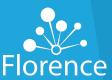

## Find your tasks: Binder – Green Bar

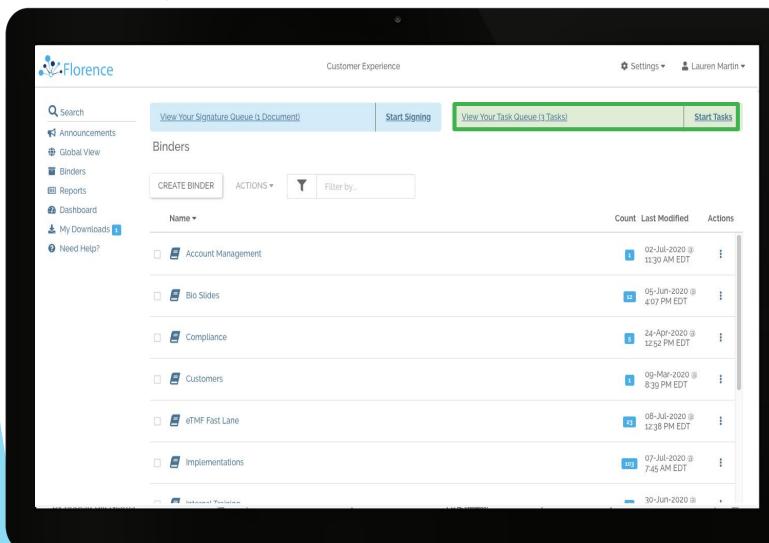

Log into Florence

If GREEN BAR is visible, click "Start Tasks"

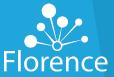

### Tasks: Emails, Reports, Global View & Notifications

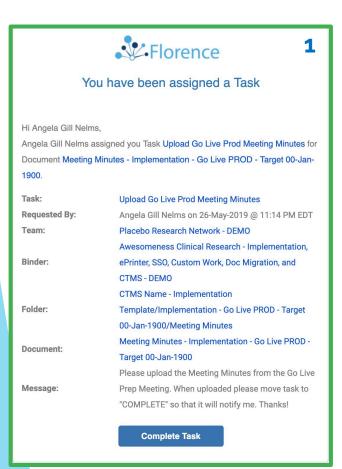

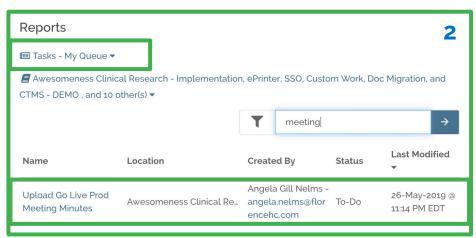

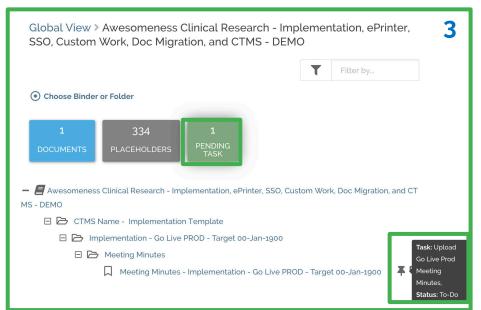

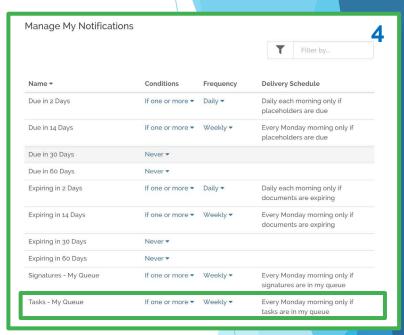

# Stay on top of your outstanding Tasks via:

- 1. Email requests
- 2. Task Reports
- 3. Global View
- 4. Email Digests via "Manage My Notifications"

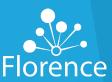